# **3. SERVICES EN LIGNE ORIENTATION - AFFECTATION - INSCRIPTION 3**

Les représentants légaux accèdent en ligne via Educonnect à un menu regroupant l'ensemble des procédures d'orientation (SLO), d'affectation (SLA) et d'inscription (SLI).

# **OBJECTIF**

Simplifier et **dématérialiser** les démarches administratives entre les établissements et les représentants légaux :

- Service en Ligne Orientation (SLO) : saisie des demandes d'orientation (voie GT, voie professionnelle), consultation des avis et des décisions d'orientation du conseil de classe
- Service en Ligne Affectation (SLA) : consultation de l'offre de formations post 3<sup>e</sup> proposée via Affelnet-Lycée, saisie des vœux et consultation des résultats
- Téléinscription (SLI) : inscription des élèves affectés ou montants pour un meilleur suivi des places disponibles en vue du tour suivant 1

# **PUBLIC CONCERNE**

**Services en ligne orientation** pour les élèves de :

- $-3^e$
- 2<sup>de</sup> générale et technologique

**Services en ligne affectation**

également pour les autres niveaux.

uniquement pour les élèves de 3<sup>e</sup>.

**Téléinscription** pour les élèves affectés ou redoublant en :

- 2<sup>de</sup> générale et technologique, 2<sup>de</sup> professionnelle ou 1<sup>re</sup> année de CAP
- **1<sup>re</sup> professionnelle ou 1<sup>re</sup> technologique**
- CAP en 1 an

Les lycées peuvent aussi proposer aux familles d'accomplir en ligne les formalités de rentrée pour les autres niveaux du lycée (première ou terminale générale, technologique ou professionnelle, 2<sup>e</sup> année de CAP). Concernant les collèges, pour l'entrée en 6<sup>e</sup> l'inscription en ligne est possible à l'issue du tour Affelnet mais

## **PORTAIL D'ACTIVATION**

Accès via Siecle (Arena) dans le module « **Vie de l'établissement** ».

Chemin d'accès : Scolarité du second degré / Mise à jour / Vie de l'établissement.

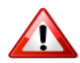

Rappel pour les établissements privés sous contrat : pour utiliser les services en ligne, l'inscription préalable auprès de la DEEP est indispensable (par courriel : ce.deep@ac-creteil.fr). Sans cela, les représentants légaux ne peuvent pas bénéficier de ces services.

En cas de difficulté, faire un ticket Pass.

# **PRINCIPES GENERAUX**

## **Établissement d'origine vers les représentants légaux**

- Assure la diffusion des informations relatives aux services en ligne (flyers, affiches, guides, …)
- Informe des modalités de connexion via **Educonnect**
- Rédige le message d'accueil : Vie étab. / Service en ligne / Paramètres généraux / Messages d'accueil
- Met à disposition un accès matériel dans l'établissement (espace parent) et apporte une aide personnalisée aux représentant légaux éloignés du numérique (appui sur le référent numérique de l'établissement)

# **Représentants légaux**

- Activent les comptes **Educonnect**
- Mettent à jour les fiches de renseignements administratifs (élève/responsables).

# **3-1. SERVICE EN LIGNE ORIENTATION (SLO) 3-1**

# **PROCEDURE AU NIVEAU DES REPRESENTANTS LEGAUX**

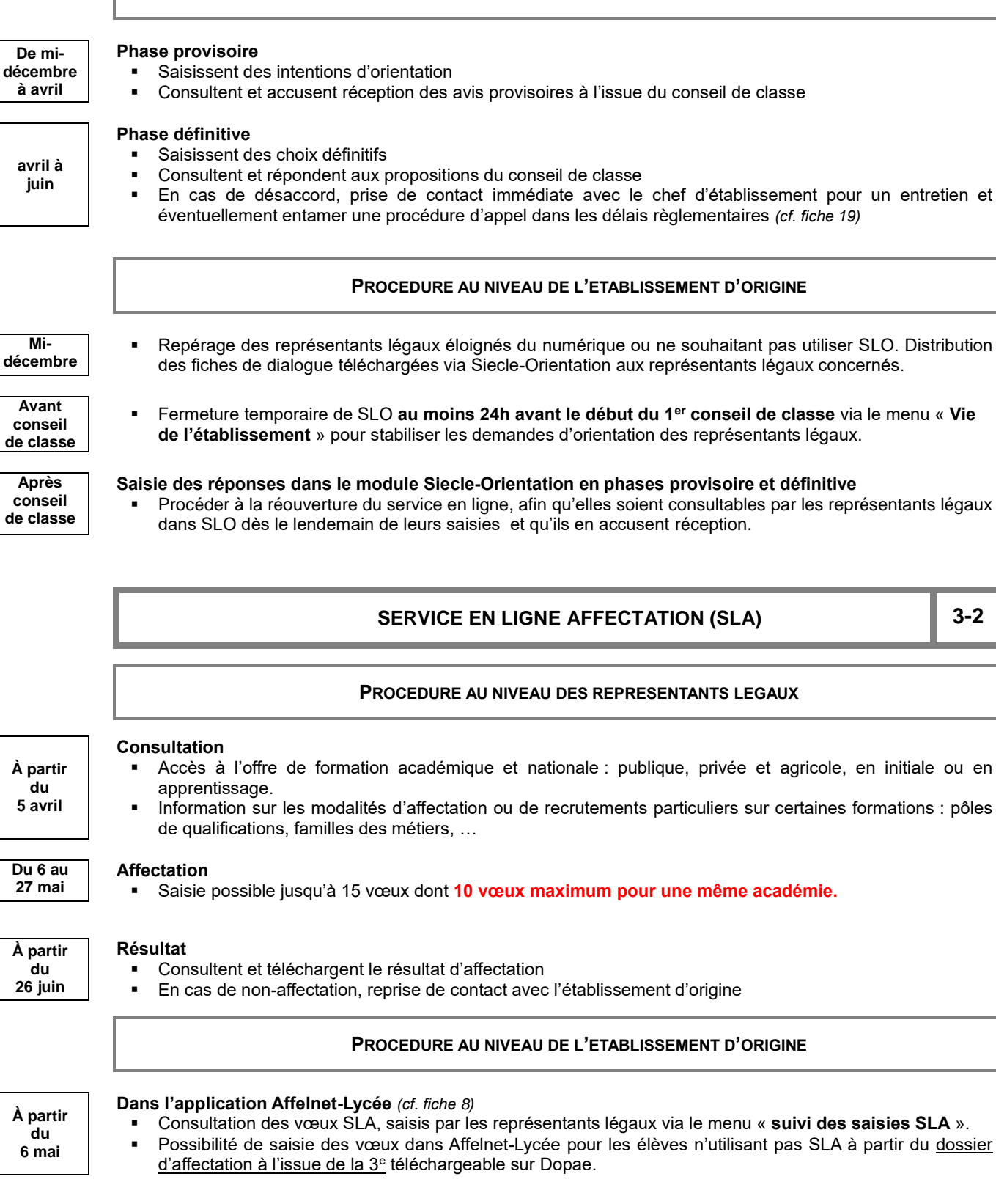

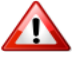

Vigilance sur les vœux impliquant des saisies dans [Affelmap.](https://tsaext-pr.phm.education.gouv.fr/pna-affelmap/)

# **3-3 SERVICE EN LIGNE INSCRIPTION (SLI) 3-3**

## *BO du 02/02/2024*

« Les établissements d'accueil recourent au service d'inscription en ligne afin de :

- faciliter le respect des délais prescrits,
- de tenir à jour quotidiennement la liste des inscrits
- et ainsi d'identifier plus rapidement les places vacantes. »

## **PROCEDURE AU NIVEAU DES REPRESENTANTS LEGAUX**

*Décret n° 2024-109 du 14 février 2024 relatif à l'affectation des élèves au collège et au lycée*

# Confirmation de l'inscription dans le lycée d'affectation :

**À l'issue du tour Affelnet-Lycée**

- Expression des souhaits pédagogiques
- Consultation et téléchargement des documents à déposer dans l'établissement d'accueil.

*Le non respect du délai d'inscription fixé par l'autorité académique entraine la perte du bénéfice de cette affectation.* 

## **PROCEDURE AU NIVEAU DE L'ETABLISSEMENT D'ORIGINE**

Information auprès des représentants légaux sur les dates des résultats en fonction des niveaux concernés, notamment Affelnet 6<sup>e</sup> le **7 juin** et Affelnet-Lycée le **26 juin**.

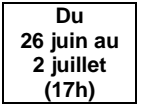

**Du 26 juin au 2 juillet (17h)**

## **Suivi des inscriptions via SIPA**

Repérage et accompagnement des élèves n'ayant pas procédé à leur inscription.

#### **PROCEDURE AU NIVEAU DE L'ETABLISSEMENT D'ACCUEIL**

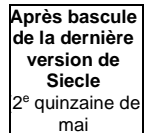

**Au plus tard le 25 juin**

## **Préparation de la téléinscription dans le module « Siecle Vie de l'établissement »**

- Paramétrage obligatoire des dates académiques de début et de fin de campagne
- Profilage des Mef, langues vivantes et options dans « nomenclatures »
- **Intégrer les documents à fournir en vue de l'inscription**

### **Accès au téléservice**

Vérifier que le module est bien « ouvert ». dans « vie de l'établissement ». Si celui-ci est fermé avant le début de la campagne, les représentants légaux ne pourront pas l'utiliser.

## **Au fil de la campagne dans Siecle BEE**

- Suivi des inscriptions
- Importation des dossiers avec la mention « **inscrits »** en temps réel (en ligne ou par procédure classique)
- Exportation des souhaits des familles
- Validation des modifications apportées aux fiches de renseignements

## **À la fin de la campagne**

Traite les dossiers restés « en attente », en fonction de la situation des élèves

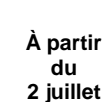

**(17h)**

- **À l'issue de la campagne, dans Siecle BEE** Traitement du fichier des demandes en matière de :
	- langues vivantes
	- souhaits d'enseignements optionnels ou facultatifs
	- régimes (externe / demi-pensionnaire / interne)

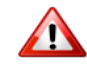

#### **La téléinscription vaut « inscription dans l'établissement. »**

Chaque établissement doit impérativement vérifier l'état d'inscription de ses élèves par ce service. **Un élève inscrit par la téléinscription ne pourra pas être refusé le jour de la rentrée scolaire.**

**26 juin au 2 juillet (17h)**